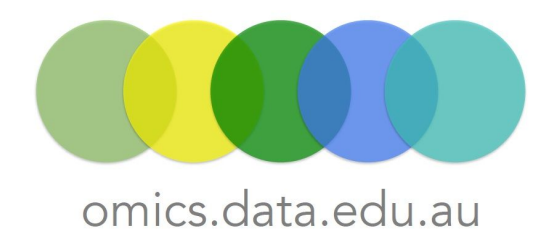

## How to overlay comparative gene or protein expression data on a metabolic pathway

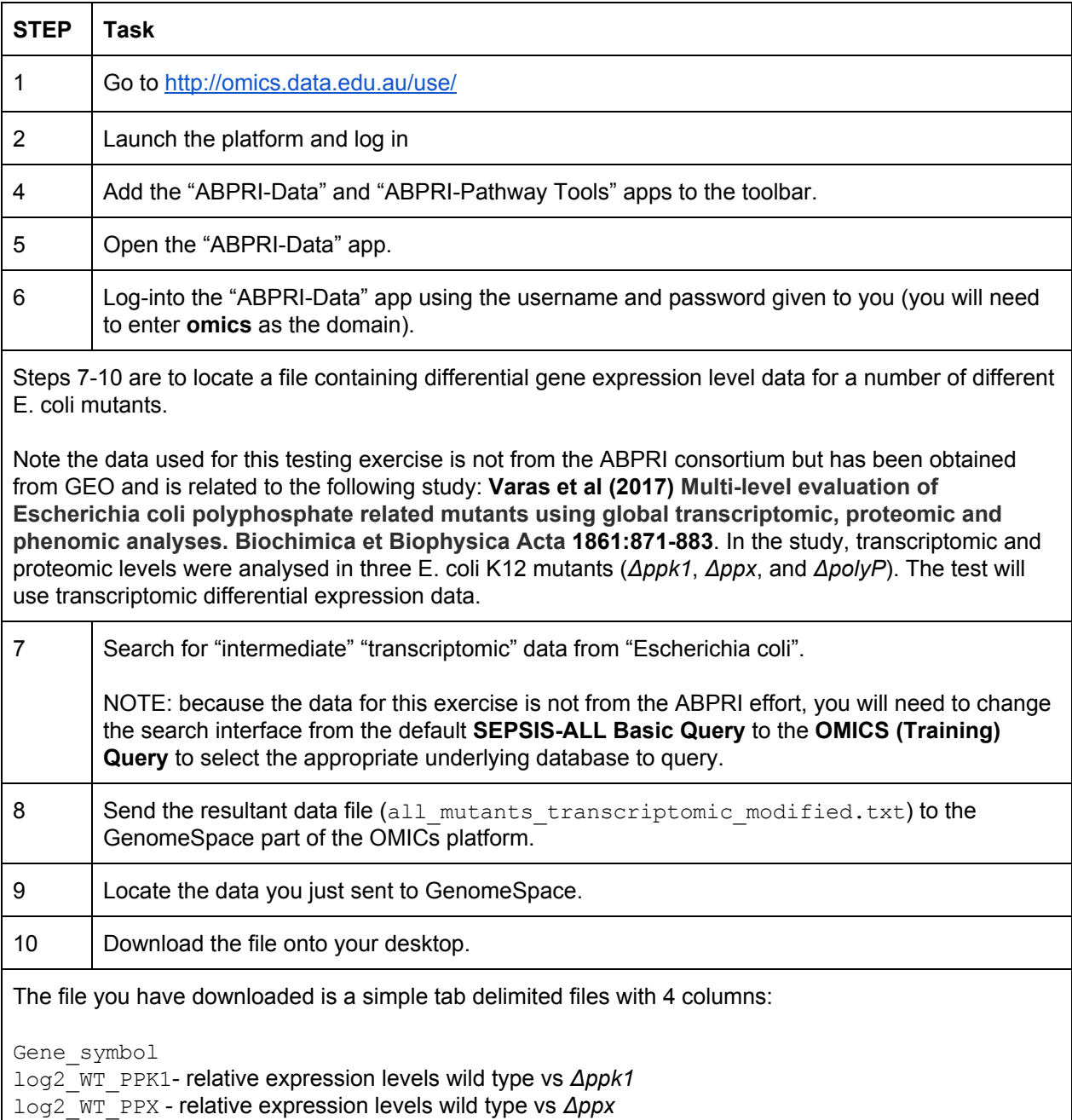

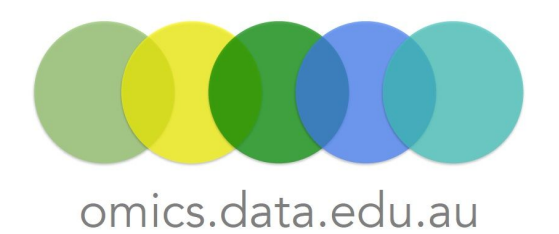

## log2\_WT\_PPK1\_PPX - relative expression levels wild type vs *ΔpolyP*

Varas et al found that components of the TCA cycle were highly differentially expressed between the 3 mutants. The next steps are to overlay the differential gene expression data onto a graphical representation of the TCA cycle.

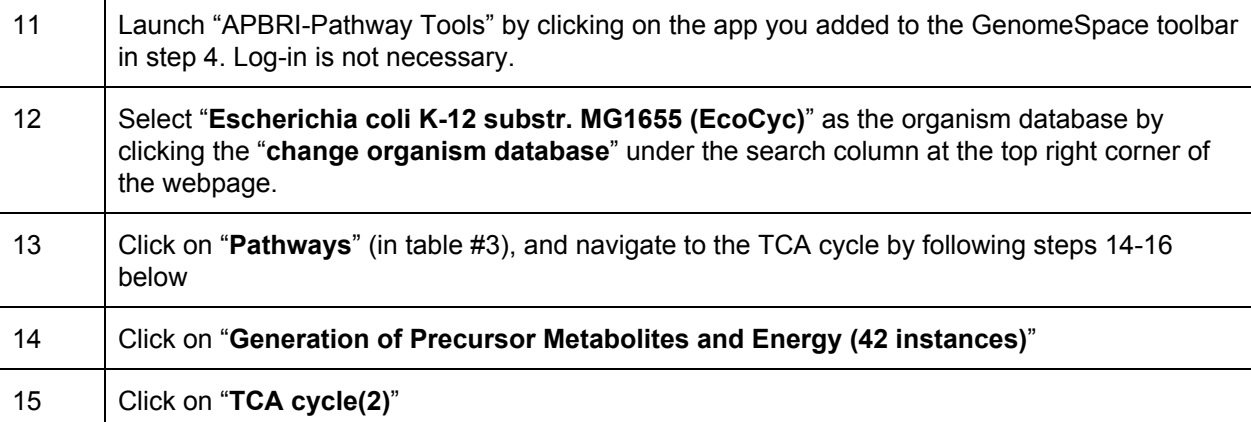

## 16 Click on "**TCA cycle I (prokaryotic)**"

The TCA cycle should be loaded into your browser. Now overlay the differential gene expression data onto the TCA cycle image:

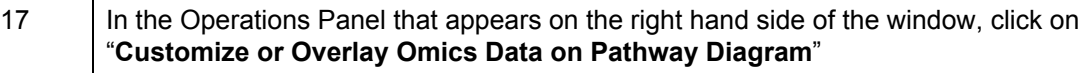

A new, pop-up window entitled "**Pathway Diagram Customization Options"** should appear. Enter the following values:

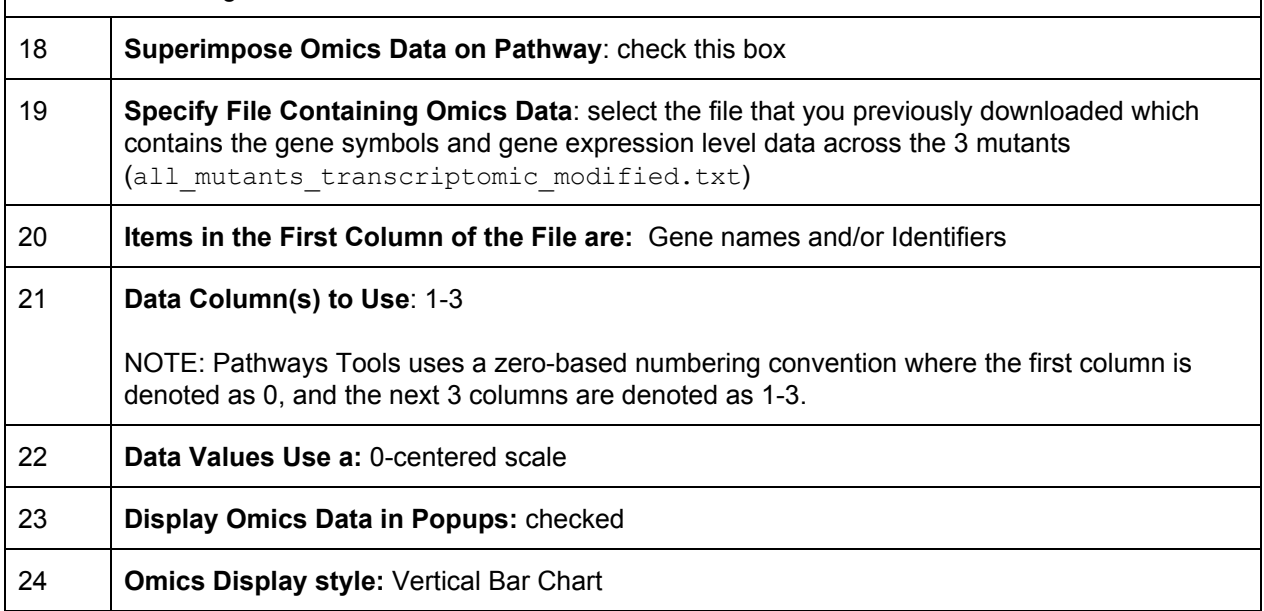

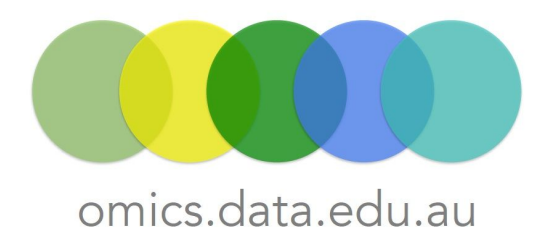

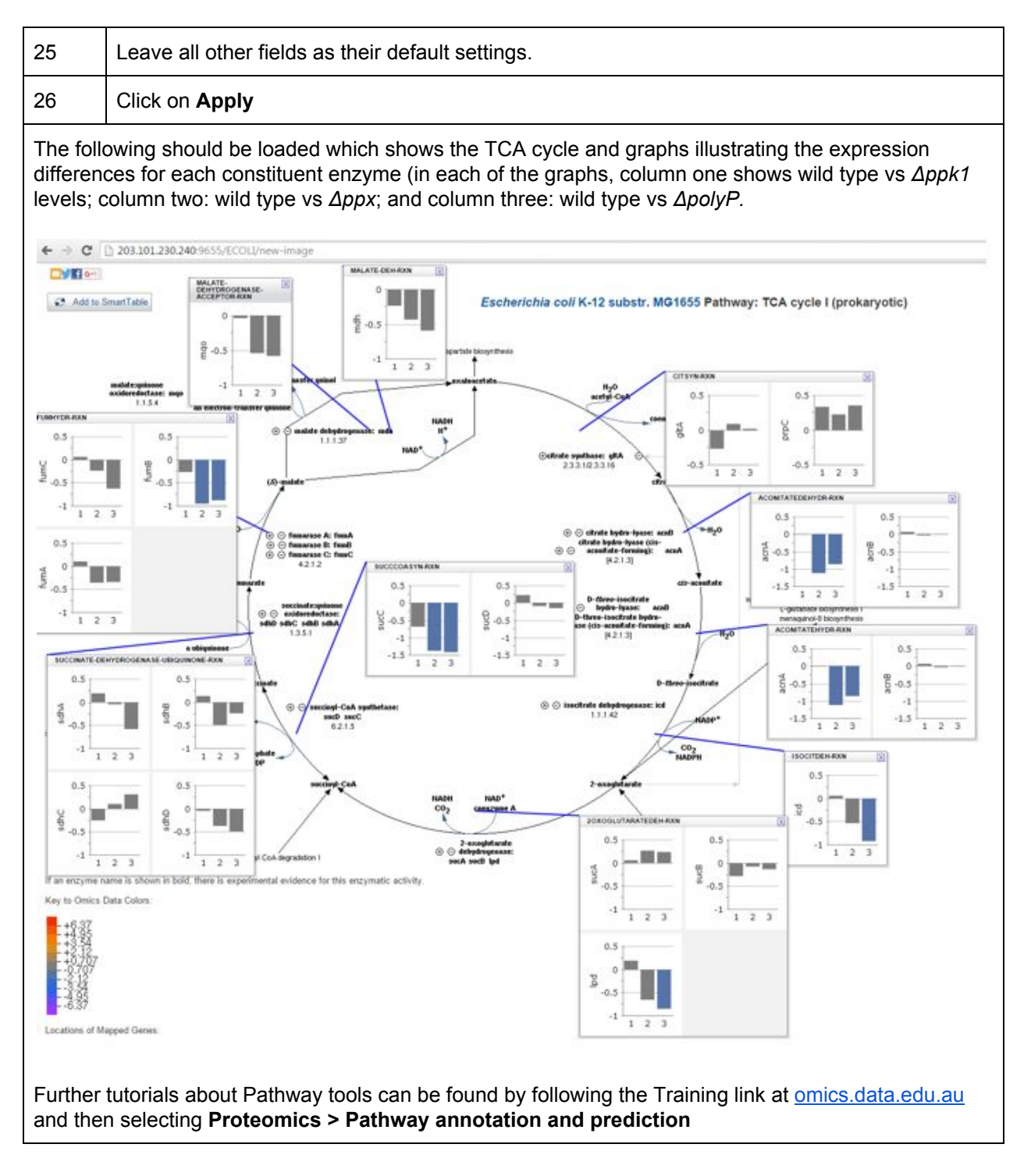

Additional Pathway Tool guides can be found on the <http://omics.data.edu.au/platform/guides/>

If you need further assistance, please contact us at [omicsdataservices@lists.unimelb.edu.au](mailto:omicsdataservices@lists.unimelb.edu.au)